### Our products

BASIC Time To Run The Show In Your House Available in a variety of styles,meeting your daily and special needs.Perfect for adding certain ambience to the space,making you the master of all occasions that require lighting.

### SMART HUE-Sync With You

Developed to meet the needs of young people,this collection introduces more fascinating color and more intelligent control experience. It not only syncs with music but syncs with you.

PREMIUM-This Is What Your Life Should Be This collection provides more textured lighting products to meet your rigorou s needs. Perfect for elevating your beloved space and rooms to a premium level.

# Curtain light instructions

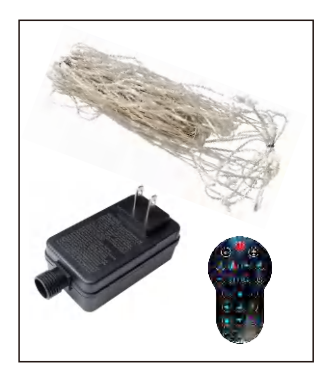

(1) Unpack to confirm whether all accessories are complete: a string of LED light bars, a power adapter, a wireless remote control, and a manual.

(2) Hang the light bars on the curtains in order, then untie the ropes on the light bars, and arrange the light bars in an orderly manner to avoid knotting of the light bars.

(3) Turn on the power supply.

(1) Search for iDeal Led on the App Store for Apple mobile phones, and search for iDeal Led on Google Play for Android phones

(2) Use the mobile browser to scan the QR code, go directly to the download page, and select and install the corresponding App according to the mobile phone type.

(3) When installing the APP for the first time, the option " Do you allow "browser" to install apps?" will appear, please check the "Allow".

C: Click button  $\textcircled{a}$  and scroll the button to the right, it means the connection is successful. When you need to use the continuous screen function (more than 2

> save, click the graphic to finish sending. The saved DIY pictures can be edited, copied, deleted, the playback speed and brightness can be adjusted, and different display methods can be selected.

Add DIY

A: First of all, you must turn on the Bluetooth and location functions of your

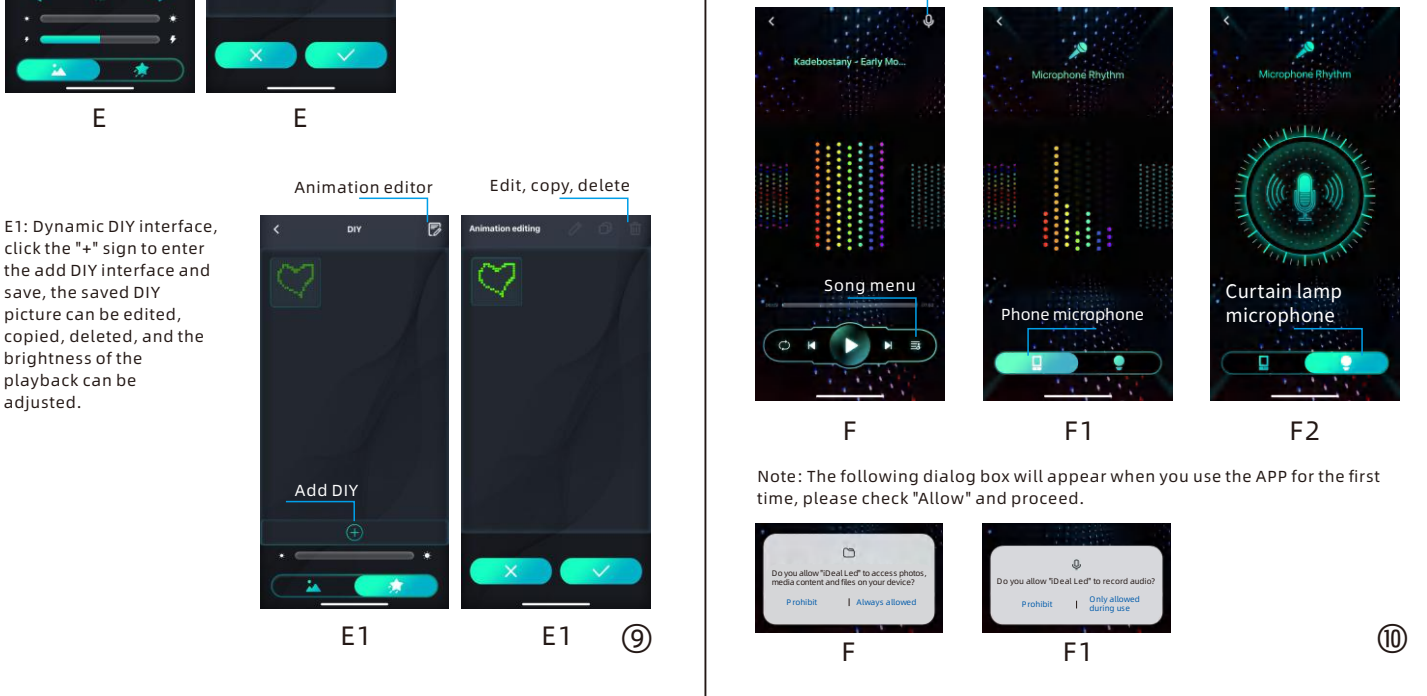

G: Timing function interface, set the light on and off time, you can select multiple light on and off time at the same time.

G

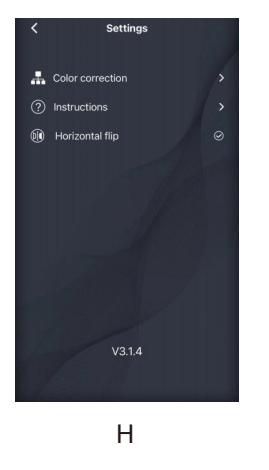

 $(12)$  |  $(12)$ 

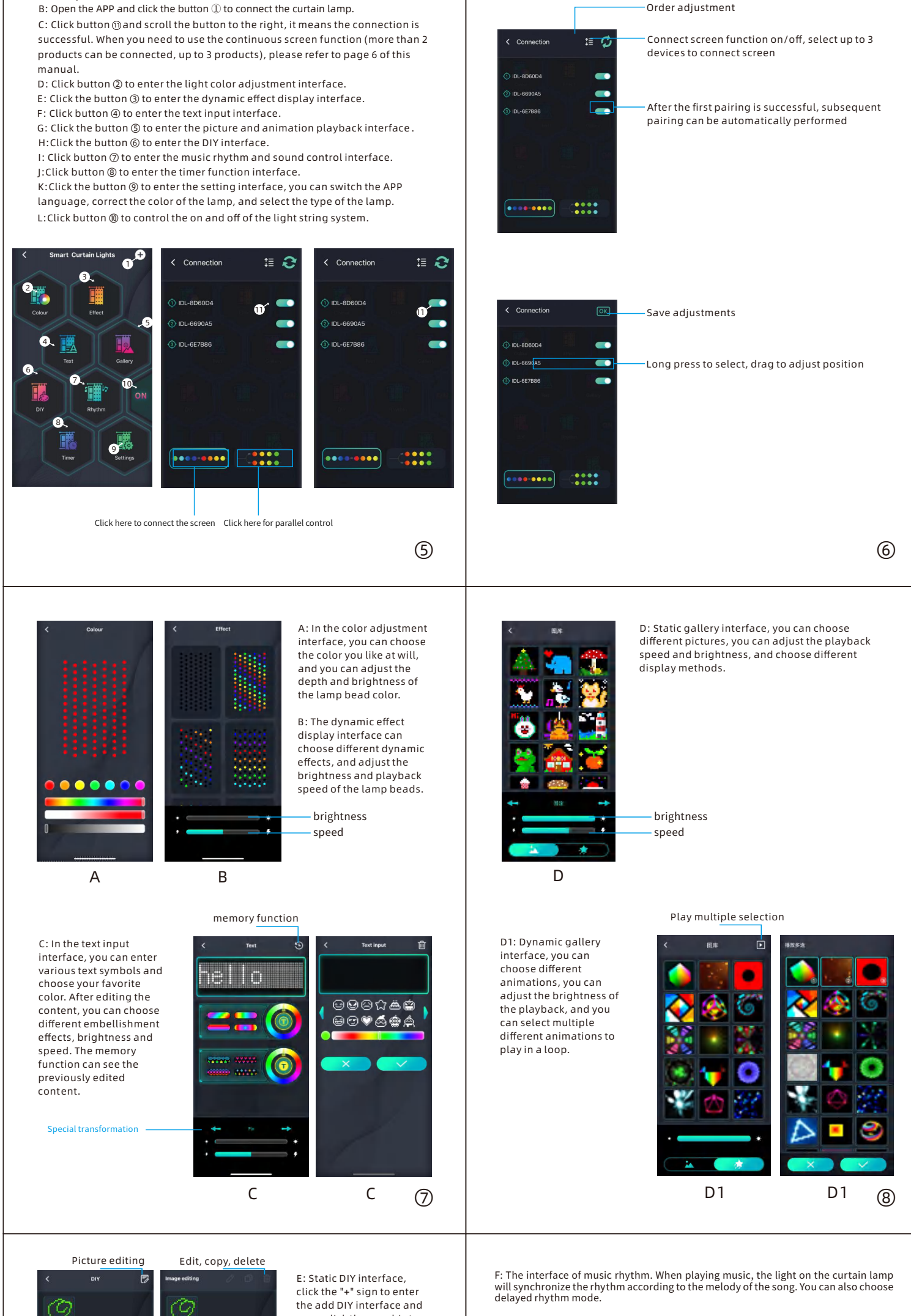

Microphone Rhythm

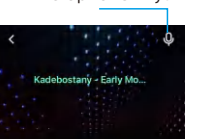

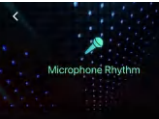

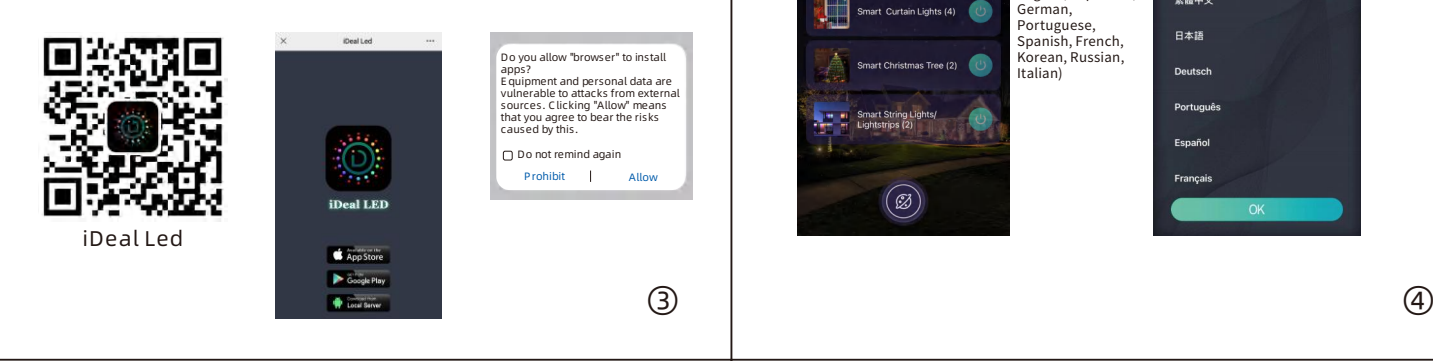

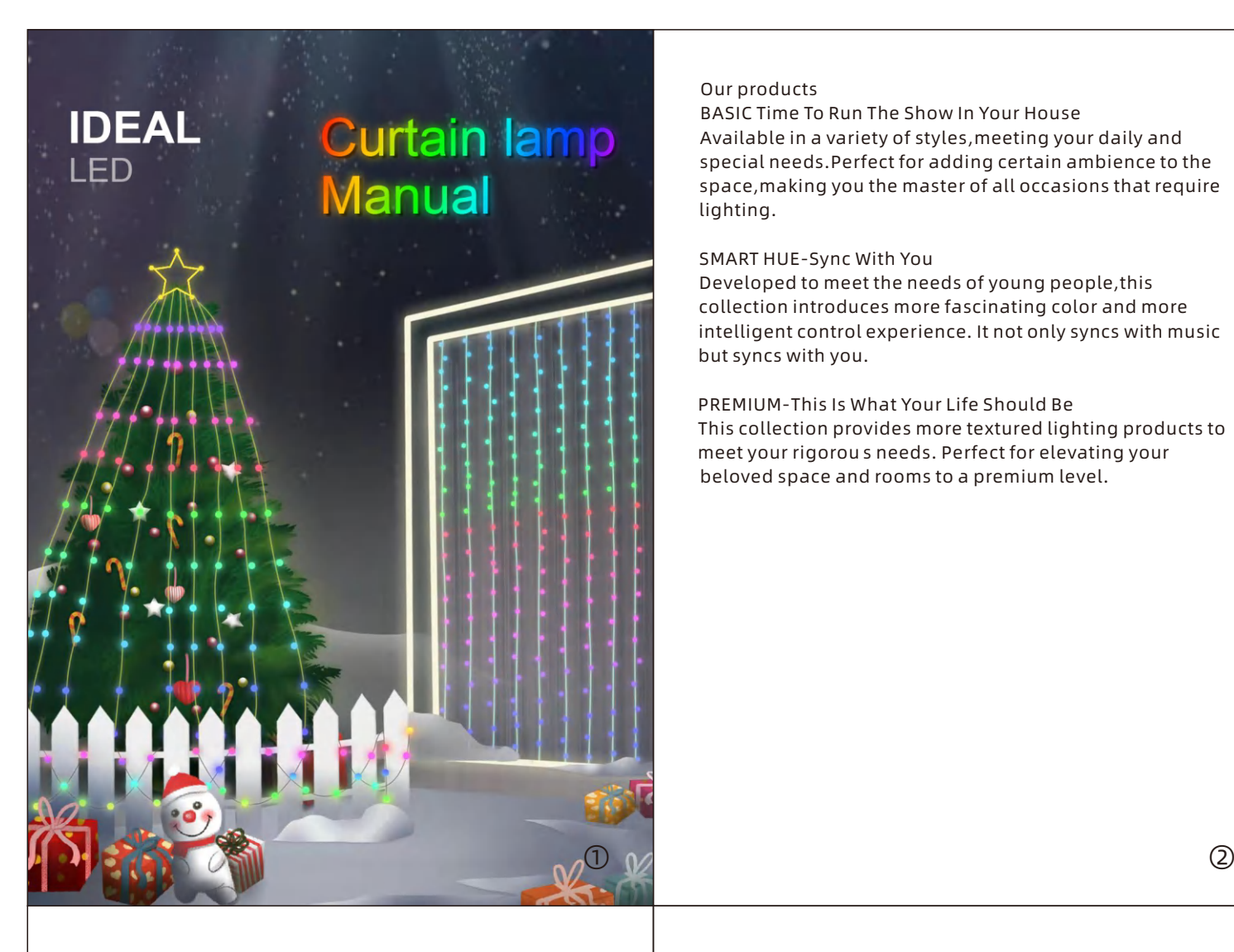

![](_page_0_Picture_51.jpeg)

![](_page_0_Picture_54.jpeg)

## Notice:

Do not use this product in water.

mobile phone. B: Open the APP and click the button ① to connect the curtain lamp.

Do not place this product near a fire source. If you do not use this product for a long time, you should cut off the power and place it in a cool and dry place. Please pay attention to children 0-6 to prevent accidental ingestion of accessories during play.

Do not switch frequently, so as not to affect the life of the product.

Do not disassemble this product privately. If there is a knot during use, please do not pull it vigorously.

If the product cannot be used normally, please cut off the power first and contact the after-sales team for processing.

We will test e ach set of products before shipment, but there may be damage during transportation. Please test after receiving the product. If you encounter any problems, please contact us in time, we will find the best solution .

## About the crossed-out wheeled bin

It is the WEEE symbol which indicates that this product is not home waste. You protect the environment when you recycle hazardous waste appropriately. In order to get

detailed information about recycling this product please contact your retailer or a local authority.

![](_page_0_Figure_52.jpeg)

Connect screen settings

![](_page_0_Picture_19.jpeg)

Click the position of the curtain lamp to enter the parameter setting of the curtain lamp

![](_page_0_Picture_11.jpeg)

![](_page_0_Picture_12.jpeg)

Note: When you first enter APP, is the "iDealLed" option allowed to get device location information? Will emerge. Please select Allow only when in use.

F1: Turn on the microphone mode of the phone, the phone will recognize the surrounding sound, the curtain light will synchronize the rhythm according to the sound, you can choose different rhythm.

F2: Turn on the microphone mode for the curtain light. The curtain lamp's sound control module will recognize ambient sounds and perform rhythmic actions based on volume.

week

H: Setting interface, color correction function can help you correct the color of the light bar, manual can help you understand and use this product more easily. Flip the horizontal feature to mirror patterns, text, motion image images and DIY patterns.